### $\mathbf{d}$   $\mathbf{d}$ **CISCO**

#### **KIIRJUHEND**

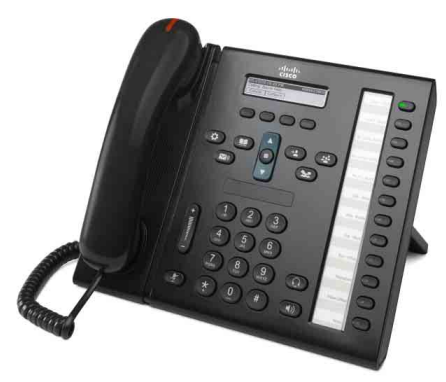

**JUHIABIDELE**

### **Cisco Unified IP-telefon 6961**

- **1** [Helistamine](#page-0-0)
- **2** [Vastamine](#page-0-1)
- **3** [Ootele panemine](#page-0-2)
- **4** [Edasisuunamine](#page-0-3)
- **5** [Konverentskõne](#page-0-4)
- **6** [Vaigistamine](#page-0-5)
- **7** [Kõnepost](#page-0-6)
- **8** [Suunamine](#page-0-7)
- **9** [Kõigi kõnede edastamine](#page-0-8)
- **10** [Kõnelogi](#page-1-0)
- **11** [Kataloogid](#page-1-1)
- **12** [Jagatud liinid](#page-1-2)
- **13** [Seaded](#page-1-3)
- **14** [Navigeerimine](#page-1-4)
- **15** [Nõuanded](#page-1-5)

**Märkus Parimate tulemuste saamiseks printige paberile formaadis 8,5 × 14 tolli (***legal***-formaat).**

## <span id="page-0-0"></span>**1 Helistamine**

Kõne alustamiseks tõstke telefonitoru ning valige number. Võite proovida ka järgmisi võimalusi.

#### **Eelmise numbri kordusvalimine**

Kordusvalimiseks põhiliinil vajutage tarkvaraklahvi **Kordusvalim.**. Kordusvalimiseks teisel liinil vajutage esmalt liininuppu.

#### **Helistamine telefonitoruga hargil**

- **1.** Kui telefon on ooterežiimil, valige number.
- **2.** Tõstke telefonitoru või vajutage üht järgmistest: liininupp, tarkvaraklahv **Kõne**, peakomplekti nupp ( $\Omega$ ), kõlari nupp ( $\Omega$ ) või navigeerimisribal asuv ümmargune nupp **Vali**.

#### **Kiirvalimine**

Sisestage kiirvalimisüksuse number ja vajutage tarkvaraklahvi **Kiirvalimine**. Või kui telefon on ooterežiimil, vajutage navigeerimisribal **allanoolt** ning seejärel liikuge kiirvalimisüksuseni ja vajutage navigeerimisribal ümmargust nuppu **Vali**. Võite ka mõnedele telefoni parempoolses osas asuvatele nuppudele kiirvalikud määrata.

## <span id="page-0-1"></span>**2 Vastamine**

Uue kõne näidikud:

- **•** vilkuv kollane liininupp;
- animeeritud ikoon  $\ddot{\bullet}$  ja helistaja ID;
- **•** vilkuv punane tuli telefonitorul.

Kõnele vastamiseks tõstke telefonitoru. Võite ka vajutada vilkuvat kollast liininuppu, tarkvaraklahvi **Vasta**, valgustamata peakomplekti nuppu või kõlarinuppu.

#### **Vastamine mitmel liinil**

Kui räägite parajasti telefoniga ja saate teise kõne, kuvatakse telefoniekraanil põgusalt vastavat sõnumit. Teisele kõnele vastamiseks ja esimese kõne automaatselt ootele panemiseks vajutage vilkuvat kollast liininuppu.

Telefon toetab nii üht kõnet liini kohta kui ka mitut kõnet liini kohta. Küsige süsteemiülemalt, milline võimalus teile sobib.

### <span id="page-0-2"></span>**3 Ootele panemine**

- **1.** Vajutage nuppu **Ootele** . Kuvatakse ootele panemise ikoon  $\blacksquare$  ja liininupp vilgub roheliselt.
- **2.** Ootel oleva kõne jätkamiseks vajutage vilkuvat rohelist liininuppu või tarkvaraklahvi **Jätka**.

### <span id="page-0-3"></span>**4 Edasisuunamine**

- **1.** Vajutage ühendatud (mitte ootel oleva) kõne ajal nuppu **Suuna edasi** .
- **2.** Sisestage edastatud kõne saaja telefoninumber.
- **3.** Vajutage nuppu **Suuna edasi** või tarkvaraklahvi **Suuna edasi** (enne või pärast seda, kui teine osapool vastab).

Kõne ongi edasi suunatud.

#### **Liinidevaheline suunamine**

Saate kaks erinevatel liinidel olevat kõnet ühendada ning ennast kõnest välja jätta.

- **1.** Vajutage ühendatud (mitte ootel oleva) kõne ajal nuppu **Suuna edasi** .
- **2.** Vajutage teise (ootel oleva) kõne liininuppu. Kõne ongi edasi suunatud.

### <span id="page-0-4"></span>**5 Konverentskõne**

- **1.** Vajutage ühendatud (mitte ootel oleva) kõne ajal nuppu **Konverents** .
- **2.** Alustage uut kõnet.
- **3.** Vajutage nuppu **Konverents** või tarkvaraklahvi **Konverents** (enne või pärast seda, kui teine osapool vastab).

Konverentskõne algab ja telefon kuvab teksti .Konverents".

**4.** Uute osalejate lisamiseks korrake neid samme. Konverentskõne lõpeb, kui kõik osalejad toru hargile panevad.

#### **Konverentskõne erinevatel liinidel**

Saate kaks erinevatel liinidel olevat kõnet konverentskõneks ühendada. Teid lisatakse samuti konverentskõne osalejaks.

- **1.** Vajutage ühendatud (mitte ootel oleva) kõne ajal nuppu **Konverents** .
- **2.** Vajutage teise (ootel oleva) kõne liininuppu.

#### **Osalejate vaatamine ja eemaldamine**

Vajutage konverentskõne ajal tarkvaraklahvi **Üksikasjad**. Osaleja eemaldamiseks konverentskõnest liikuge osalejani ja vajutage tarkvaraklahvi **Eemalda**.

## <span id="page-0-5"></span>**6 Vaigistamine**

- **1.** Vajutage kõne ajal nuppu **Hääletu**  $\mathscr{L}$ . Nupp valgustatakse, näitamaks, et vaigistusfunktsioon on aktiivne.
- **2.** Vaigistuse väljalülitamiseks vajutage uuesti nuppu **Hääletu**.

# <span id="page-0-6"></span>**7 Kõnepost**

Uue sõnumi näidikud:

- **•** pidev punane tuli telefonitorul;
- **•** katkendlik valimistoon (kui see on saadaval);
- sõnum "Uus kõnepost" ekraanil.

#### **Sõnumite kuulamine**

Vajutage nuppu **Sõnumid** (**v**) ja järgige hääljuhiseid. Sõnumite kontrollimiseks kindlal liinil vajutage esmalt liininuppu.

## <span id="page-0-7"></span>**8 Suunamine**

Vajutage tarkvaraklahvi **Suuna,** kui telefon parajasti heliseb või kõne on pooleli või ootel. Suunamisfunktsioon suunab üksiku kõne kõneposti (või süsteemiülema määratud numbrile).

### <span id="page-0-8"></span>**9 Kõigi kõnede edastamine**

- **1.** Põhiliinil saadud kõnede edastamiseks teisele numbrile vajutage tarkvaraklahvi **EdasKõik**.
- **2.** Kõigi kõnede kõneposti edastamiseks sisestage telefoninumber või vajutage nuppu **Sõnumid** .
- **3.** Peaksite telefoniekraanil nägema kinnitust.
- **4.** Kõneedastuse tühistamiseks vajutage nuppu **Ed VÄLJAS**.

Edastamise seadistamiseks eemalt või teisel liinil vaadake kasutajasuvandite veebilehti. Üksikasju küsige süsteemiülemalt.

 $\mathscr{D}$ 

## <span id="page-1-0"></span>**10 Kõnelogi**

### **Kõnelogi kuvamine**

- **1.** Vajutage nuppu **Rakendused** .
- **2.** Valige **Kõnelogi**. (Liikumiseks ja valimiseks kasutage navigeerimisriba ja ümmargust nuppu **Vali**.)
- **3.** Valige liin, mida kuvada.

Telefon kuvab viimased 150 vastamata, valitud ja vastatud kõnet.

- **4.** Kõne üksikasjade kuvamiseks liikuge kõneni ja vajutage tarkvaraklahvi **Rohkem** ning seejärel tarkvaraklahvi **Üksikasjad**.
- **5.** Kõnelogisse naasmiseks vajutage tarkvaraklahvi **Tagasi** . Menüüst Rakendused väljumiseks vajutage nuppu **Rakendused** .

### **Ainult vastamata kõnede kuvamine**

- **1.** Kõnelogi kuvamine.
- **2.** Vajutage tarkvaraklahvi **Vastamata**.

#### **Ainult valitud kõnede kuvamine**

Vajutage ooterežiimil olevas ja suletud menüüdega telefonis navigeerimisribal ülesnoolt.

### **Numbri valimine kõnelogi kaudu**

- **1.** Kuvage kõnelogi või liikuge vastamata või valitud kõnedeni.
- **2.** Liikuge kirjeni ja tõstke telefonitoru või vajutage liininuppu või tarkvaraklahvi **Vali**.

Numbri muutmiseks enne helistamist vajutage tarkvaraklahve **Rohkem > Muuda nr**.

## <span id="page-1-1"></span>**Kataloogid**

- **1. Vajutage nuppu Kontaktid**  $\Box$
- **2.** Valige kataloog. (Liikumiseks ja valimiseks kasutage navigeerimisriba ja ümmargust nuppu **Vali**.)
- **3.** Otsingukriteeriumide sisestamiseks kasutage klaviatuuri.
- **4.** Vajutage tarkvaraklahvi **Sisesta**.
- **5.** Helistamiseks liikuge kirjeni ja vajutage tarkvaraklahvi **Kõne**.

# <span id="page-1-2"></span>**12 Jagatud liinid**

Kui jagate liini ülemusega, näitab liininupp helistamistegevust jagatud liinil.

- **•** Vilkuv kollane sissetulev kõne jagatud liinil. Kõnele võite vastata kas teie või ülemus.
- **•** Pidev punane liininupp ülemus räägib jagatud liinil.
- **•** Vilkuv punane liininupp ülemus pani jagatud liinil kõne ootele. Kõnet võite jätkata teie või ülemus.

## <span id="page-1-3"></span>**13 Seaded**

#### **Helitugevus**

Riba Helitugevus asub klaviatuurist vasakul.

- **•** Telefonitoru, peakomplekti või kõlari helitugevuse reguleerimiseks vajutage telefoni kasutamise ajal riba **Helitugevus**.
- **•** Helina helitugevuse reguleerimiseks vajutage riba **Helitugevus** üles või alla.
- **•** Heliseva telefoni vaigistamiseks vajutage riba **Helitugevus** üks kord alla (mitu korda vajutamine vähendab helina helitugevust).

### **Helin**

- **1.** Vajutage nuppu **Rakendused** .
- **2.** Valige **Eelistused**. (Liikumiseks ja valimiseks kasutage navigeerimisriba ja ümmargust nuppu **Vali**.)
- **3.** Valige **Helin**.
- **4.** Valige liin.
- **5.** Liikuge helinate loendis ja vajutage näidise kuulamiseks nuppu **Esita**.
- **6.** Valiku salvestamiseks vajutage nuppe **Määra** ja **Rakenda**.

### **Ekraani kontrastsus**

- **1.** Vajutage nuppu **Rakendused** .
- **2.** Valige **Eelistused**. (Liikumiseks ja valimiseks kasutage navigeerimisriba ja ümmargust nuppu **Vali**.)
- **3.** Valige **Kontrastsus**.
- **4.** Vajutage navigeerimisriba üles või alla.
- **5.** Vajutage tarkvaraklahvi **Salvesta**.

## <span id="page-1-4"></span>**14 Navigeerimine**

#### **Kus asuvad liininupud?**

Telefoni paremal küljel on kaksteist liininuppu.

Nuppe, mis pole määratud telefoniliinidele, saab kasutada kiirvalimiseks ja teisteks funktsioonideks. Lisateavet küsige süsteemiülemalt.

### **Kus asuvad tarkvaraklahvid?**

Neli tarkvaraklahvi nuppu asuvad telefoniekraani all. Rohkemate tarkvaraklahvide näitamiseks saate vajutada tarkvaraklahvi **rohkem** (kui klahv on saadaval).

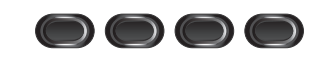

### **Kuidas loendis või menüüs liikuda?**

Vajutage navigeerimisribal **üles-** või **allanoolt**.

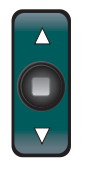

Ekraanil olev kerimisriba näitab teie asukohta loendis.

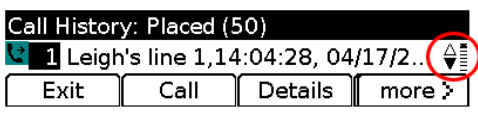

### **Kuidas loendis või menüüs üksust valida?**

Kui üksus on esile tõstetud, vajutage navigeerimisriba keskel olevat nuppu **Vali**. Võite ka sisestada klaviatuuril vastava üksuse numbri.

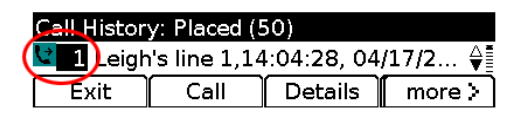

#### **Kuidas menüüst väljuda?**

Menüü sulgemiseks mis tahes tasemelt vajutage vastava funktsiooni nuppu.

Menüüs ühe taseme võrra tagasi liikumiseks vajutage tarkvaraklahvi **Välju** või **Tagasi** .

# <span id="page-1-5"></span>**15 Nõuanded**

#### **Kuidas mitut kõnet korraga hallata?**

Liininupu erinevad värvid näitavad kõnede olekuid ning aitavad teil mitme kõne haldamisel orienteeruda:

- **•** helisev kõne vilkuv kollane;
- **•** ühendatud kõne pidev roheline;
- **•** ootel kõne vilkuv roheline;
- **•** jagatud liin kaugkasutuses pidev punane;
- **•** jagatud liin eemalt ootele pandud vilkuv punane.

### **Kuidas on kõige parem peakomplekti kasutada?**

Kui tegelete paljude kõnedega ja kannate peakomplekti, proovige peakomplekti nuppu põlema jätta ja kasutada telefonitoru hargile panemiseks ja üles võtmiseks tarkvaraklahve. Kui peakomplekti nupp põleb, on peakomplekt esmane audiorada (kõlari asemel).

### **Mida teeb tarkvaraklahv Vaheta?**

**Vaheta** võimaldab kõnede vahel ümber lülituda ning enne suunamist või konverentskõnet mõlema osapoolega privaatselt rääkida.

### **Kuidas määrata kiirvalikuid?**

Kiirvalikute määramiseks ning telefoni erinevate funktsioonide ja seadete kohandamiseks avage arvuti veebibrauseris Cisco Unified CM-i kasutajasuvandite veebilehed. URL-i ja lisateabe saamiseks võtke ühendust süsteemiülemaga.

### **Kust leida täielikku kasutusjuhendit?**

[http://www.cisco.com/en/US/products/ps10326/products\\_](http://www.cisco.com/en/US/products/ps10326/products_user_guide_list.html) user\_guide\_list.html

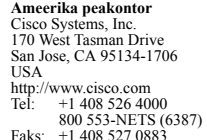

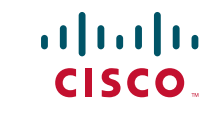

Cisco ja Cisco logo on ettevõtte Cisco Systems, Inc. ja/või viimase Ameerika Ühendriikides ja teistes riikides asuvate sidusettevõtete kaubamärgid. Loend Cisco kaubamärkidest asub aadressil [www.cisco.com/go/trademarks.](http://www.cisco.com/go/trademarks) Kolmandate isikute kaubamärgid kuuluvad nende vastavatele omanikele. Sõna "partner" kasutamine ei tähenda partnerlust Cisco ja ühegi teise ettevõtte vahel. (1005R)

© 2011 Cisco Systems, Inc. Kõik õigused kaitstud. Avaldatud: 24. mai 2011, OL-25127-01